## **How to Connect Your iPad to a Projector Using a VGA Adapter**

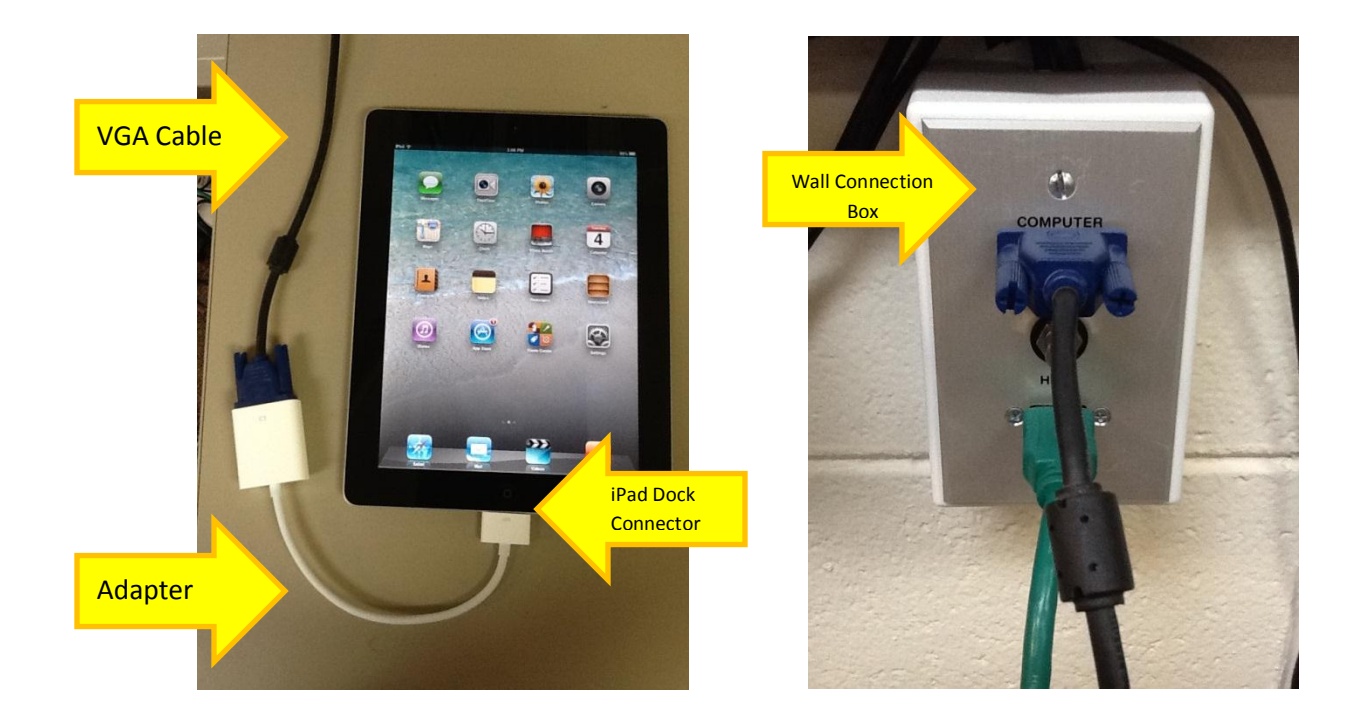

- 1. Connect the 30-pin to VGA Adapter to the dock connector of your iPad.
- 2. You will need a VGA cable to connect to the adapter.
	- Your media specialist probably has extra VGA cables that you can use.
	- If not, you will have to use the VGA cable that connects your computer to the wall connection box.
	- If you only have a DVI dock on your wall connection box, you will have to get a DVI to VGA adapter from your media specialist.
- 3. You will have to remove the VGA cable that connects your computer to the wall connection box.
- 4. Finally, you will connect the VGA cable to the wall connection box.

## **General Information:**

**The VGA connection does not carry sound.** If you have an audio jack on the wall box, you can use an audio cable to connect to the headphone jack at the top of your iPad. Make sure the volume on your iPad is all the way up and that it is not muted before adjusting the volume in the room.

**Remove the case or skin to get a clean connection.** Several users report that the VGA adapter did not work because their case or skin did not allow the connector to seat properly.

**Test it before you need it.** If you think it will work perfectly the first time you connect to a classroom system, you may be disappointed. Learn the limitations of any device before you use it in class.

**When using the adapter, do not hold iPad in your hands.** The tension on the connector and weight of the VGA cord will likely cause the adapter to fall out or the dock connector could be damaged. Always lay your iPad down on a table or podium.

**Make sure iPad is charged.** Because it charges through the dock connector, you cannot charge and use the VGA adapter at the same time.